## Podrobný průvodce

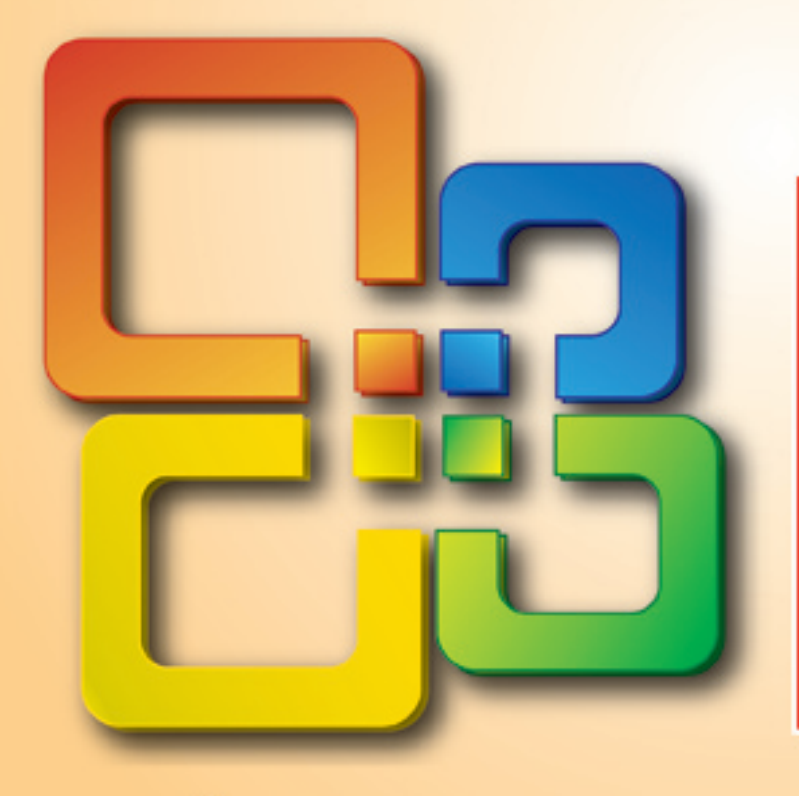

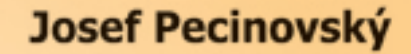

- Seznámení se s nejnovější verzí kancelářského balíku Office 2007, jeho instalace, spouštění a nastavení aplikací
- Práce s dokumenty, soubory a obrázky, základní pojmy a nastavení
- Společné principy a spolupráce programů Word, Excel, PowerPoint, Outlook, Access a Publisher ve verzi 2007
- Klávesové zkratky, pravopis a gramatika, automatické opravy a práce s barvami
- Zpracování textu, práce s tabulkami a databázemi, sestavení prezentace, elektronická pošta a vytvoření publikace

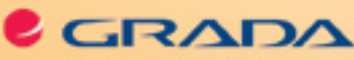

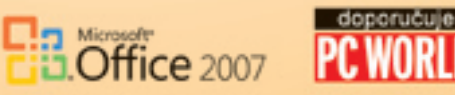

#### Upozornění pro čtenáře a uživatele této knihy

Všechna práva vyhrazena. Žádná část této tištěné či elektronické knihy nesmí být reprodukována a šířena v papírové, elektronické či jiné podobě bez předchozího písemného souhlasu nakladatele. Neoprávněné užití této knihy bude trestně stíháno.

Používání elektronické verze knihy je umožněno jen osobě, která ji legálně nabyla a jen pro její osobní a vnitřní potřeby v rozsahu stanoveném autorským zákonem. Elektronická kniha je datový soubor, který lze užívat pouze v takové formě, v jaké jej lze stáhnout s portálu. Jakékoliv neoprávněné užití elektronické knihy nebo její části, spočívající např. v kopírování, úpravách, prodeji, pronajímání, půjčování, sdělování veřejnosti nebo jakémkoliv druhu obchodování nebo neobchodního šíření je zakázáno! Zejména je zakázána jakákoliv konverze datového souboru nebo extrakce části nebo celého textu, umisťování textu na servery, ze kterých je možno tento soubor dále stahovat, přitom není rozhodující, kdo takovéto sdílení umožnil. Je zakázáno sdělování údajů o uživatelském účtu jiným osobám, zasahování do technických prostředků, které chrání elektronickou knihu, případně omezují rozsah jejího užití. Uživatel také není oprávněn jakkoliv testovat, zkoušet či obcházet technické zabezpečení elektronické knihy.

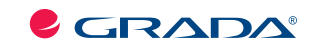

Copyright © Grada Publishing, a.s.

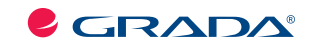

Copyright © Grada Publishing, a.s.

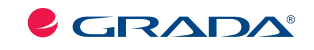

Copyright © Grada Publishing, a.s.

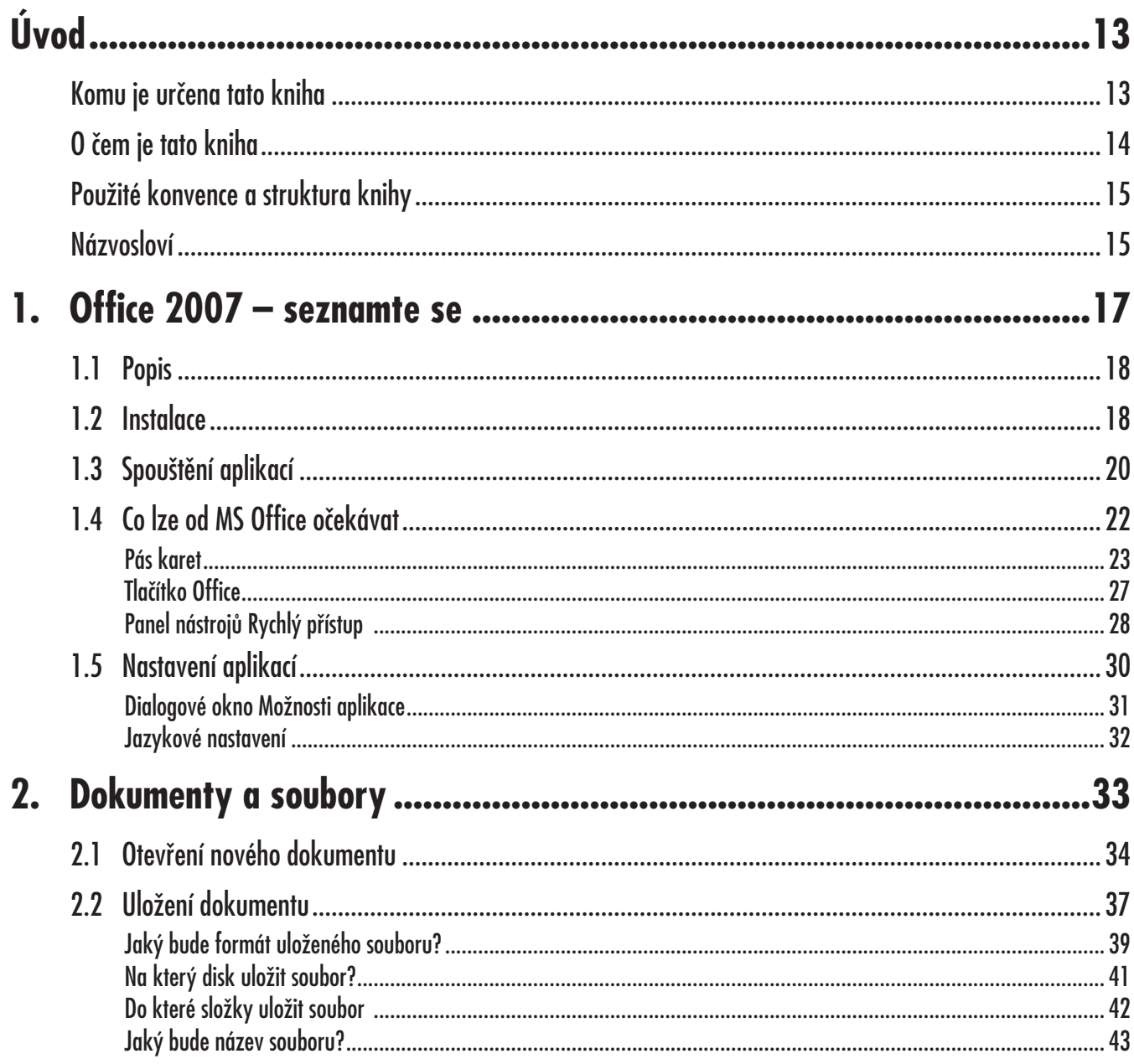

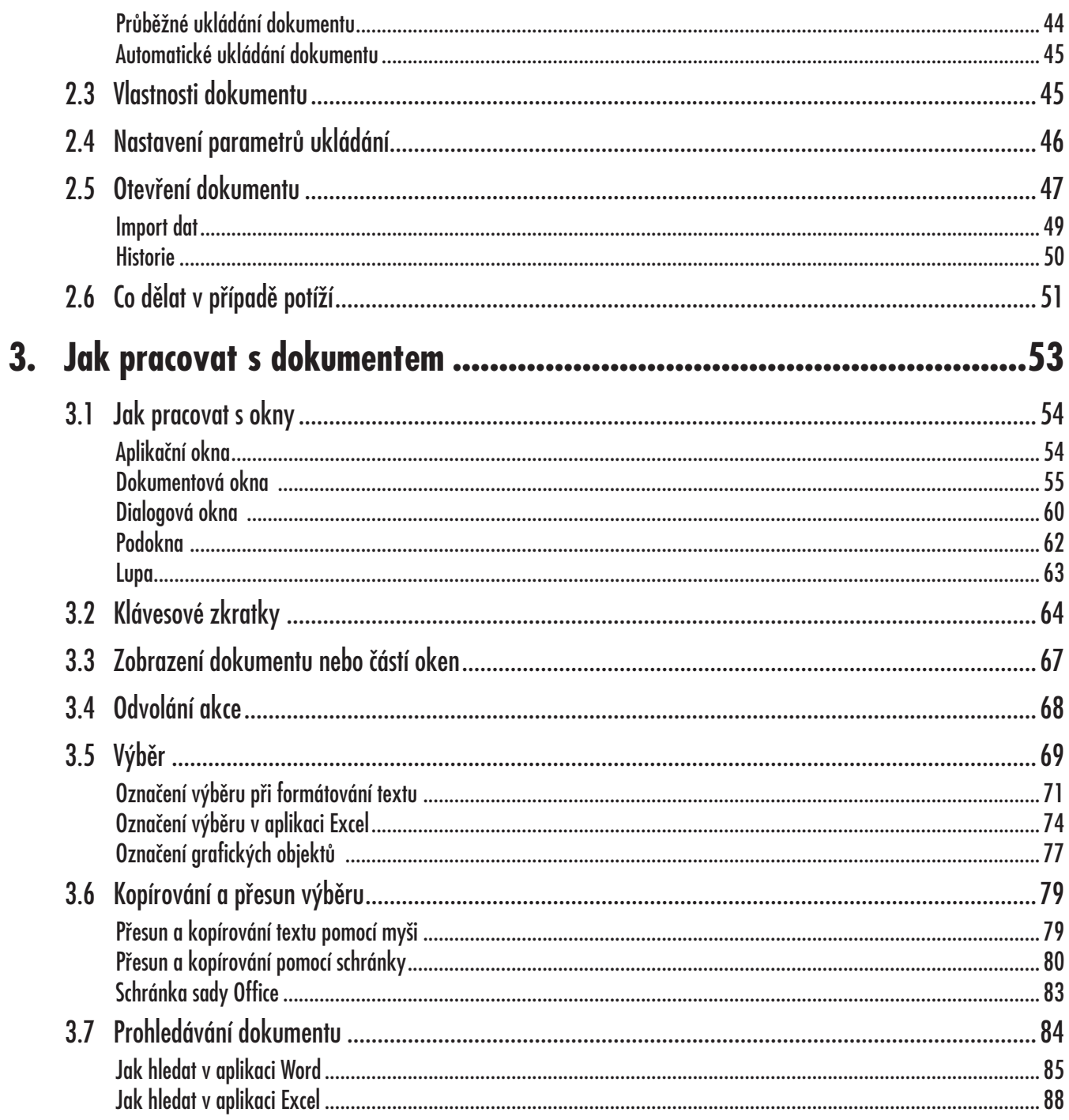

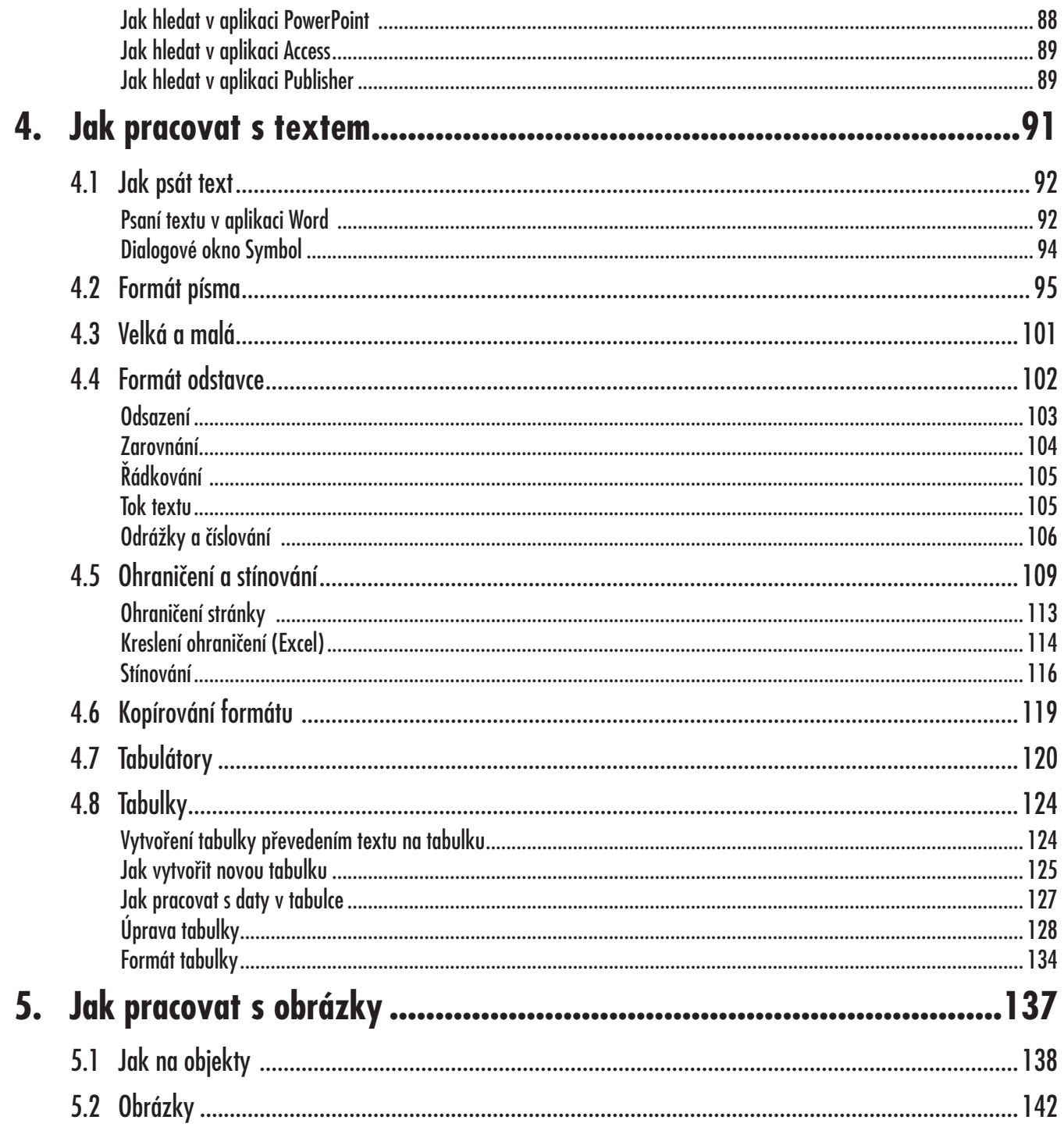

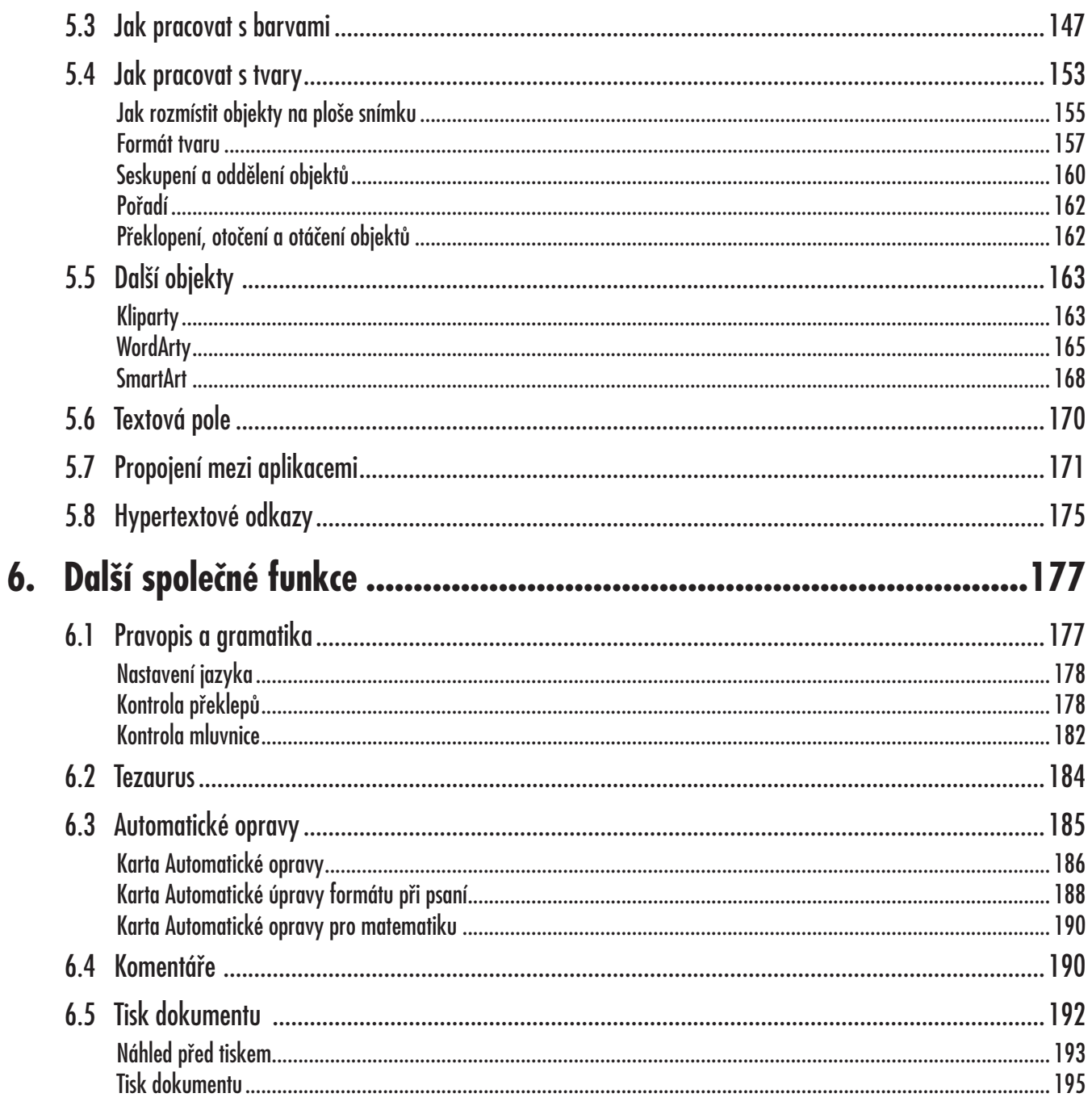

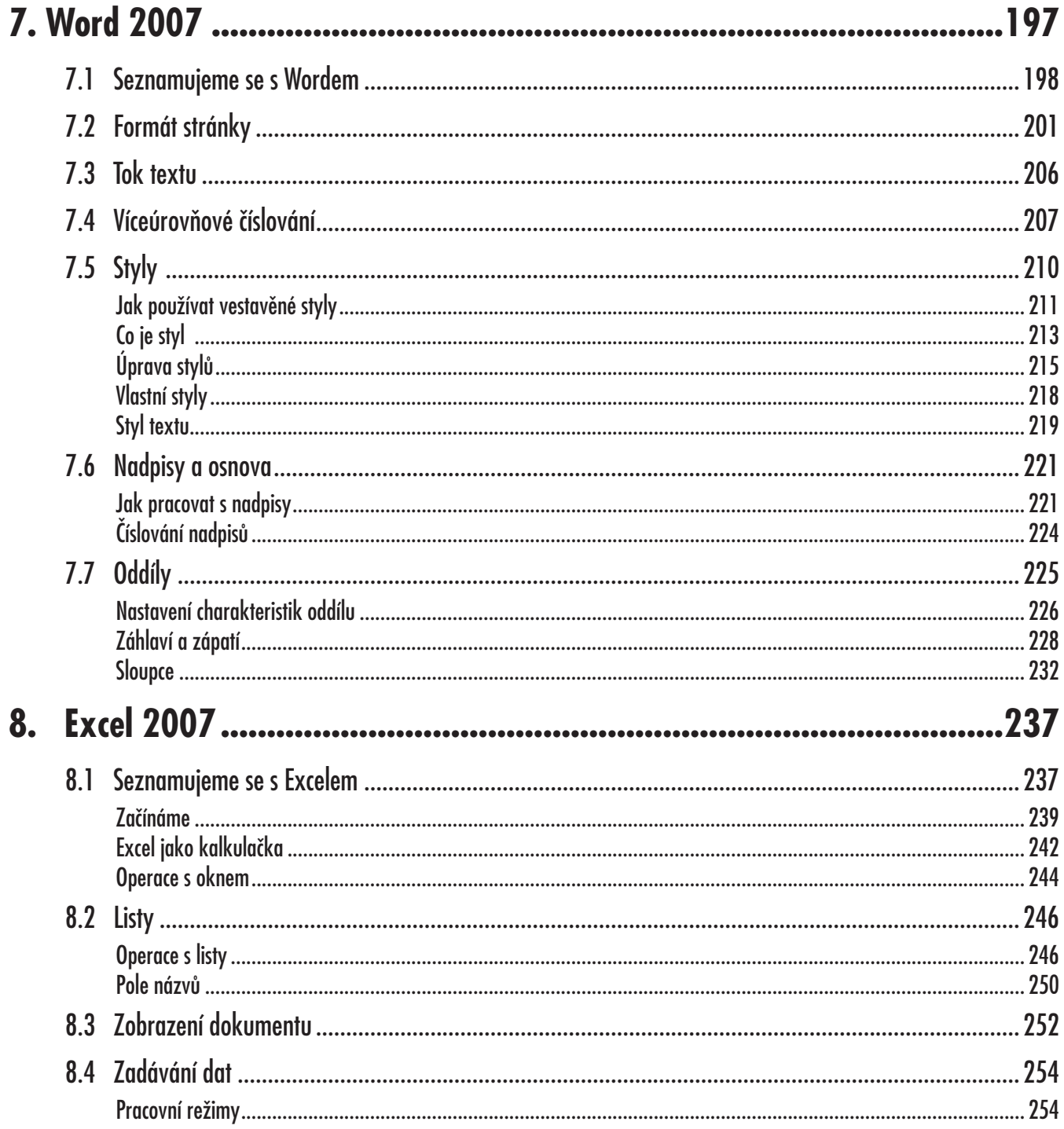

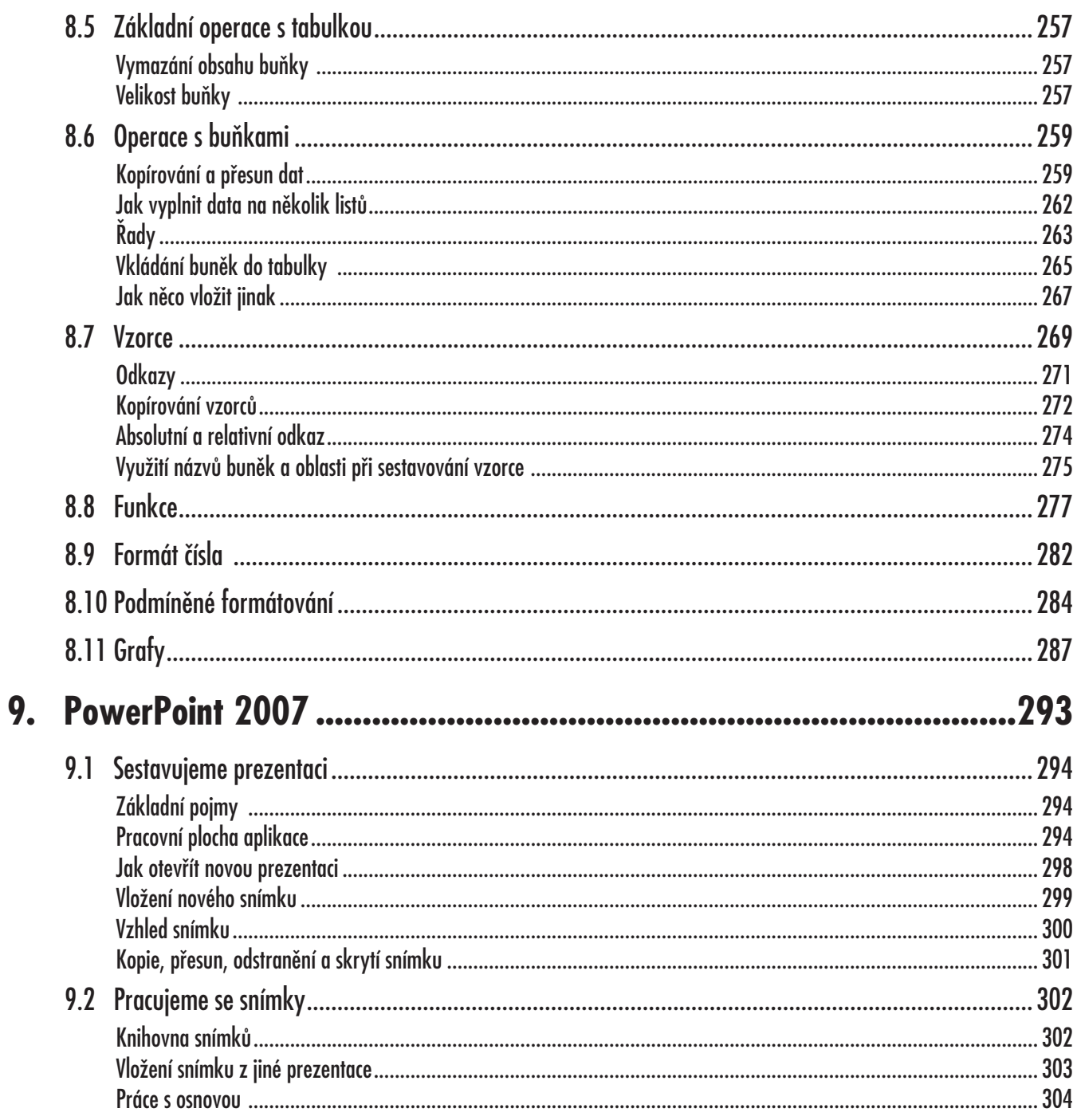

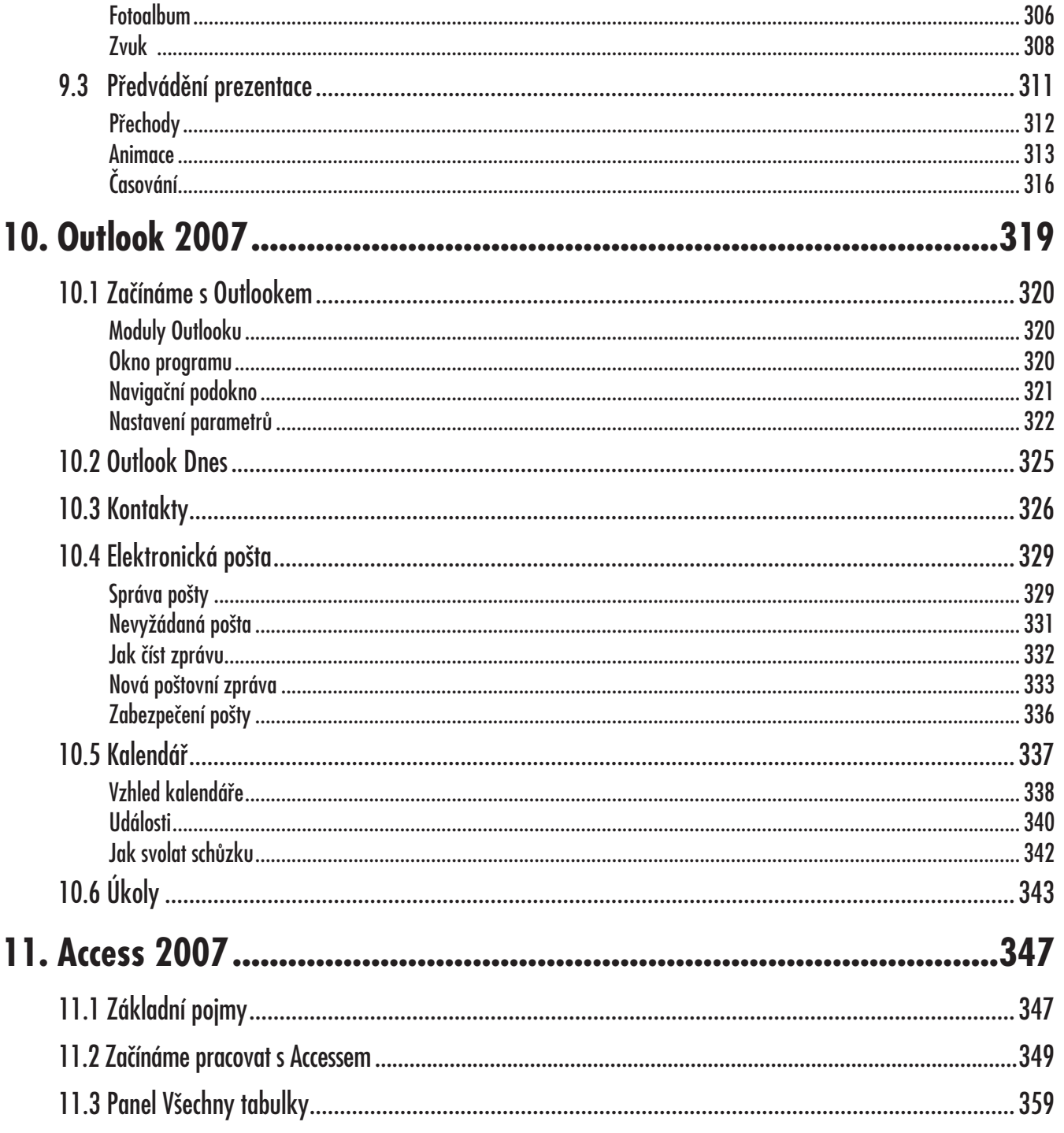

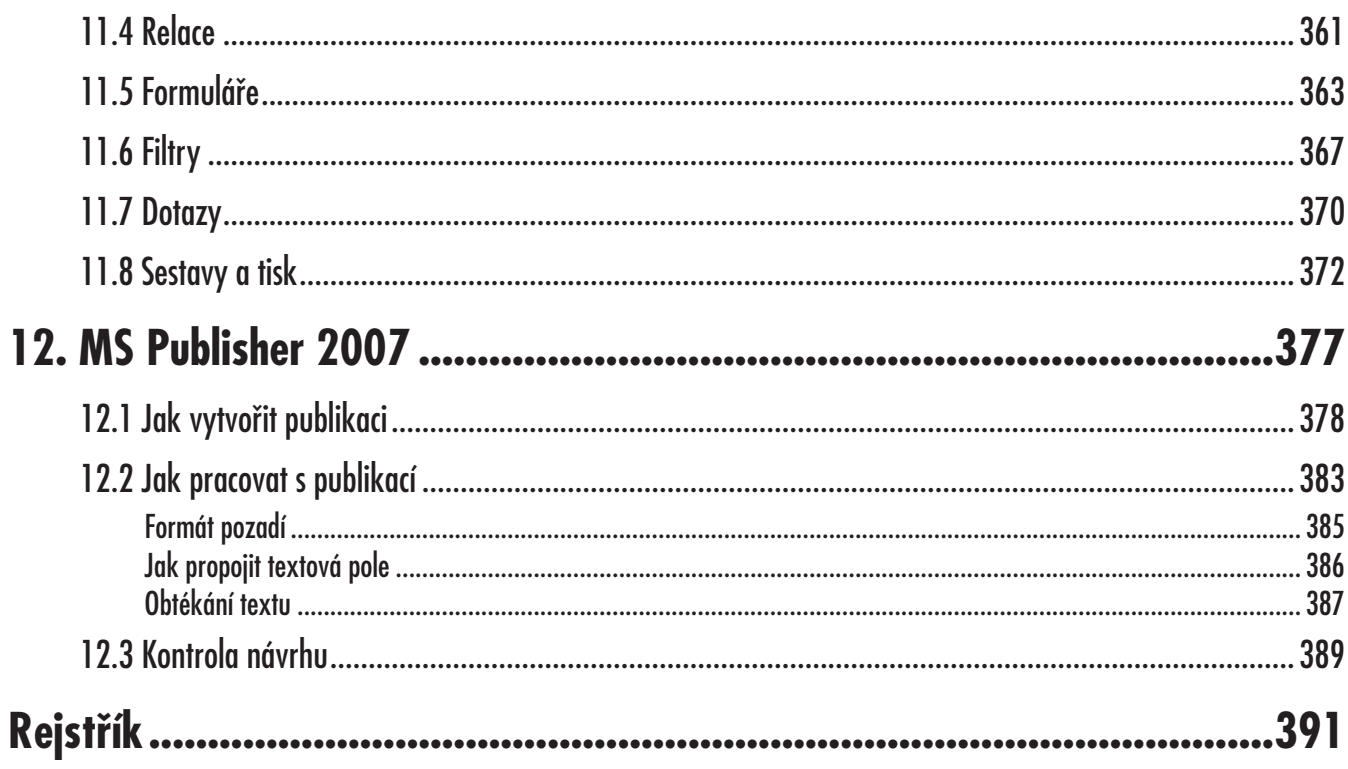

# **Úvod**

Začátkem roku 2007 uvádí firma Microsoft na trh novou verzi kancelářského balíku MS Office s označením 2007. Obsahuje nejnovější verze softwarových produktů firmy Microsoft, které jsou využitelné především v kancelářské praxi, avšak i v dalších oblastech lidského konání, ať už v průmyslu, ve vědě nebo školství.

Jak už asi víte, zaznamenává tato verze Microsoft Office 2007 podstatné změny oproti předchozím verzím, nejedná se tedy jen o kosmetické změny designu a opatrné přidávání nových funkcí, jako tomu bylo u verzí předchozích. Pravda, nových funkcí tato verze zase nenabízí tolik (ani to už dost dobře nejde), zato je tady podstatná změna, co se týče vnějšího vzhledu a způsobu ovládání programu.

#### **Komu je určena tato kniha**

Kniha je určena všem, kteří se chtějí seznámit se základy práce s kancelářským balíkem MS Office 2007 a nechtějí nebo nemohou studovat mnohasetstránkové příručky. Autor předpokládá, že čtenář ovládá základy práce s počítačem, je seznámen se základními principy Windows a dokáže pracovat s klávesnicí a myší. Protože kniha nemůže jít příliš do hloubky, je nutné, aby čtenář ovládal základní manipulace s aplikačními i dialogovými okny, vyznal se v systému souborů a složek a uměl pracovat se schránkou.

# *Nová verze Komu je určena tato kniha*

#### **O čem je tato kniha** *O čem je tato kniha*

Tato knížka si vzala za úkol seznámit čtenáře se všemi součástmi kancelářského balíku MS Office 2007. Protože se jedná o neobvykle mohutný konglomerát aplikací, není možné, aby byly jednotlivé moduly popisovány do nejmenších detailů. Autor publikace se proto snažil vybrat a popsat nejdůležitější postupy, používané u hlavních aplikací kancelářského balíku a jejich hlavní funkce.

Kniha je rozdělena do dvanácti kapitol. Polovina z nich je věnována hlavním aplikacím MS Office 2007, zbývající pak popisují společné funkce a pomocné programy.

Úvodní kapitola je seznamovací; popisuje se v ní instalace kancelářského balíku, spouštění aplikací a základní nastavení.

Druhá kapitola je celá věnována základním operacím s dokumenty a soubory, tedy jejich uložení a otevření.

Ve třetí kapitole se čtenář dočte o základních metodách ovládání programu. Seznámí se s prací s okny, způsobem zobrazování dokumentů, odvoláním akce, základními metodami označení výběru, kopírováním a přesunem dat a prohledáváním dokumentů.

Čtvrtá kapitola se zabývá textem a základním způsobem jeho editace. Největší důraz je zde kladen na formátování textu. Jako doplněk jsou v této kapitole popsány vytvoření a editace tabulek a práce s tabulátory.

S obrázky se čtenář setká v páté kapitole. Pojednává o vkládání a úpravě obrázků ze souboru, automatických tvarech, klipartech, WordArtech i textových polích.

Další společné funkce jsou předmětem zájmu šesté kapitoly. Jedná se především o kontrolu pravopisu a gramatiky, automatické opravy, komentáře a tisk dokumentů.

Následující kapitoly jsou věnovány jednotlivým aplikacím MS Office 2007.

Sedmá kapitola pojednává o textovém procesoru Word; hlavní důraz je zde kladen na formátování dokumentu s využitím stylů, dočtete se rovněž o práci s nadpisy a osnovou a rozdělení dokumentu do oddílů.

V osmé kapitole se poměrně podrobně píše o tabulkovém kalkulátoru Excel. Začíná se nejjednoduššími operacemi s buňkami, listy a okny, text pokračuje popisem zadávání dat, přes vkládání vzorců a použití funkcí až po práci s grafy.

S tvorbou prezentací v aplikaci PowerPoint vás seznámí devátá kapitola. Tvorba prezentace je popsána od vytvoření prvního snímku, přes práci s osnovou, operace se snímky, rozmisťování objektů, nastavení přechodů až po animaci jednotlivých objektů na obrazovce.

Kdo potřebuje zpracovávat data hromadného charakteru, neměl by vynechat jedenáctou kapitolu, věnovanou databázovému programu Access. Sice není dlouhá, ale základní operace při práci s tabulkami, formuláři, dotazy a sestavami jsou zde popsány, přičemž je zde zmíněna i jedna s největších výhod databázových aplikací, propojení tabulek pomocí tzv. relací.

O tom, jak pracovat s elektronickou poštou, jak si vést seznam kontaktů, jak pracovat s kalendářem a jak si hlídat termínované úkoly se dočtete v desáté kapitole, věnované elektronickému diáři Outlook.

Celá knížka je doprovázena velkým množstvím konkrétních příkladů včetně podrobných postupů a stovkami obrázků.

#### **Úvod**

**Úvod**

#### **Použité konvence a struktura knihy**

Kniha je rozdělena do kapitol, které mají svoji vlastní strukturu. Pro snazší orientaci v knize jsou použity následující typografické prvky:

*Kurziva* označuje názvy internetových adres a odkazů.

**Tučně** jsou označeny názvy karet, dialogových oken, příkazy z nabídek programů a texty, které považujeme za důležité.

Pro názvy kláves a klávesových zkratek jsou použity KAPITÁLKY.

Kromě toho se v textu setkáte s množstvím ikonek, které označují jiné typy odstavců:

*Tento symbol označuje odstavec, který rozšiřuje probíranou problematiku o nějakou zajímavost či výjimečnost. Poznámka není nezbytná k pochopení dané problematiky, většinou upozorňuje na další používané termíny označující stejnou skutečnost a prozrazuje další souvislosti.*

*Vykřičník upozorňuje na fakta, která byste měli určitě vědět, na situace, na něž byste měli dávat pozor, a na komplikace, se kterými se můžete při práci setkat.*

*Tento symbol vás upozorní na různé tipy a triky, kterými můžete zefektivnit svoji práci. Nabízí tak nějaké usnadnění nebo tip, kterým si oproti standardnímu postupu můžete práci ulehčit.*

#### **Názvosloví**

Protože mezi čtenáři této knihy mohou být i uživatelé, kteří mají malé zkušenosti s prací na počítači, nebo takoví, kteří už s počítačem pracovali, ale neznají používané názvosloví, nabízím teď stručný přehled nejdůležitějších operací a názvů, abychom si v dalším textu dobře rozuměli a abych nemusel základní věci vysvětlovat tam, kde už je důležitější něco jiného.

- ü **Ukazatel myši**  grafický symbol ovládaný pohybem myši po podložce, též kurzor myši nebo myší kurzor.
- ü **Najetí** umístění ukazatele myši na objekt, kterým se bude uživatel dále zabývat.
- ü **Klepnutí** stisknutí a následné uvolnění levého tlačítka myši; dříve kliknutí.
- ü **Poklepání** dvojí rychlé stisknutí levého tlačítka myši, nutné například ke spuštění programu pomocí ikony; dříve dvojklik nebo dablklik.
- ü **Stisk tlačítka** tlačítkem se zde rozumí grafický orámovaný objekt na obrazovce, ve kterém je umístěn text nebo piktogram. Tlačítko se stiskne najetím na objekt a následným klepnutím. Zpravidla se tak vyvolá akce.

#### *Použité konvence a struktura*

**OFFICE 2007 – PODROBNÝ PRŮVODCE** 15

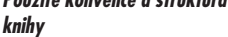

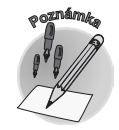

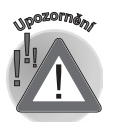

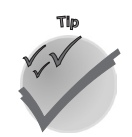

*Názvosloví*

#### **Názvosloví**

- ü **Zadání příkazu z nabídky** nabídka je lišta umístěná pod horním okrajem okna, příkaz se zadává klepnutím na název skupiny příkazů a dále na položku příkazu z rozbalené rolety.
- ü **Místní nabídka** nabídka otevřená stiskem pravého tlačítka myši na objektu, jehož se má příkaz týkat. Příkaz se ale zadává stiskem levého tlačítka myši.
- ü **Výběr** označená část textu, obrázku, dokumentu. Všechny další operace se budou týkat celého tohoto výběru, ale nikoli dalších objektů.
- ü **Klávesová zkratka** současný stisk dvou nebo více kláves, jedna z nich je přeřaďovač CTRL, ALT nebo SHIFT. Zapisuje se například CTRL+S, což znamená, že je třeba nejdříve stisknout klávesu CTRL, podržet, přidat stisk klávesy S a vše uvolnit.

# **Office 2007 – seznamte se**

**1.**

Vítejte, vážení čtenáři, ve světě MS Office 2007. Na dlouhé úvody už není čas, ostatně dost jste si jich užili na předchozích stranách. Na tomto místě už se dáme společně do práce. Možná máte zkušenosti s předchozími verzemi tohoto kancelářského balíku, možná jste v prostředí kancelářských balíků úplnými nováčky, nebo jste si vyzkoušeli obdobné programy jiných výrobců.

Úvodní kapitola této knížky vás seznámí se všemi funkcemi systému, které jsou společné pro všechny aplikace MS Office.

Všechny se totiž, až na malé výjimky, ovládají stejně, pracují ve stejném aplikačním okně, používají stejná dokumentová okna, mají prakticky stejné pásy karet a ovládají se stejnými klávesovými zkratkami. Až na výjimky používají totožný způsob správy souborů.

*Kancelářský balík se dodává na trh v několika verzích. Tato kniha je psána podle verze o sadě Microsoft Office Enterprise 2007.*

#### *O čem je tato kapitola*

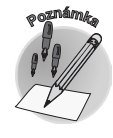

#### **1. Office 2007 – seznamte se**

#### **1.1 Popis** *Popis*

Nejprve si stručně řekneme, co vlastně můžeme od kancelářského balíku MS Office 2007 očekávat. Existují totiž lidé, kteří dokážou s touto mohutnou množinou programů pracovat dlouhá léta, přičemž využívají vlastně jen Outlook, Word a Excel a netuší, nebo nechtějí vědět, že k dispozici mají také další užitečné nástroje. MS Office 2007 obsahuje tyto základní aplikace:

 $\checkmark$  MS Office Word 2007 – textový procesor, jehož hlavní doménou je zpracování textu. Lze jej však považovat za integrující aplikaci celého kancelářského balíku, protože právě v dokumentu Wordu lze soustředit data zpracovaná dalšími aplikacemi (tabulky, grafy, obrázky, databáze).  $\checkmark$  MS Office Excel 2007 – tabulkový kalkulátor, určený především pro upravování tabulek a grafů. ü MS Office PowerPoint 2007 – program, jehož hlavní doménou je vytváření prezentací, lze jej však výhodně využít i pro tvorbu jednodušších vektorových obrázků a ty pak exportovat ve formátu wmf.  $\checkmark$  MS Office Outlook 2007 – elektronický diář, tedy správce elektronické pošty, kalendář, plánovač, adresář.  $\checkmark$  MS Office Access 2007 – program určený pro vytváření a správu databází.  $\checkmark$  MS Publisher 2007 – aplikace určená pro publikování obchodních a marketingových materiálů, tedy jednoduchých publikací. Kromě toho je součástí tohoto kancelářského balíku ještě několik pomocných aplikací:  $\checkmark$  MS Office Picture Manager – jednoduchý editor obrázků, určený k jejich celkové úpravě a nikoli ke kreslení.  $\checkmark$  Galerie médií – správce multimediálních souborů (grafika, video, zvukové soubory apod.), tzv. klipů.  $\checkmark$  MS Office 2007 jazykové nastavení – malá aplikace určující, s jakými jazyky si instalace v aktuálním počítači bude rozumět.  $\checkmark$  MS Groove 2007, MS InfoPath 2007 a MS OneNote 2007, které se uplatní v oblasti řízení informací. Těmito třemi aplikacemi se tato kniha nezabývá. A teď možná to hlavní – všechny tyto aplikace jsou mezi sebou vzájemně propojeny natolik, že spolu mohou prostřednictvím svých dokumentů aktivně spolupracovat. **1.2 Instalace** V každém případě doufám, že tento program používáte legálně, a proto jej instalujete z oficiálně zakoupených disků, nebo jej již máte nainstalován ve své firmě správcem sítě. Instalace MS Office je velmi jednoduchá, a stejně si myslím, že většina z vás se touto operací zabývat vůbec nebude, protože na to ve své firmě "mají lidi". O instalaci MS Office se zmíním jen stručně. Jedná se o operaci poměrně jednoduchou, a navíc ji nebudete dělat příliš často. *Instalace Pomocné aplikace MS Office 2007 Základní aplikace MS Office 2007*

> Po vložení instalačního CD do mechaniky by se měl automaticky spustit instalační program. Pokud se tak nestane, pomocí programu Průzkumník otevřete složku kompaktního disku a poklepejte na ikoně **Setup.exe**.

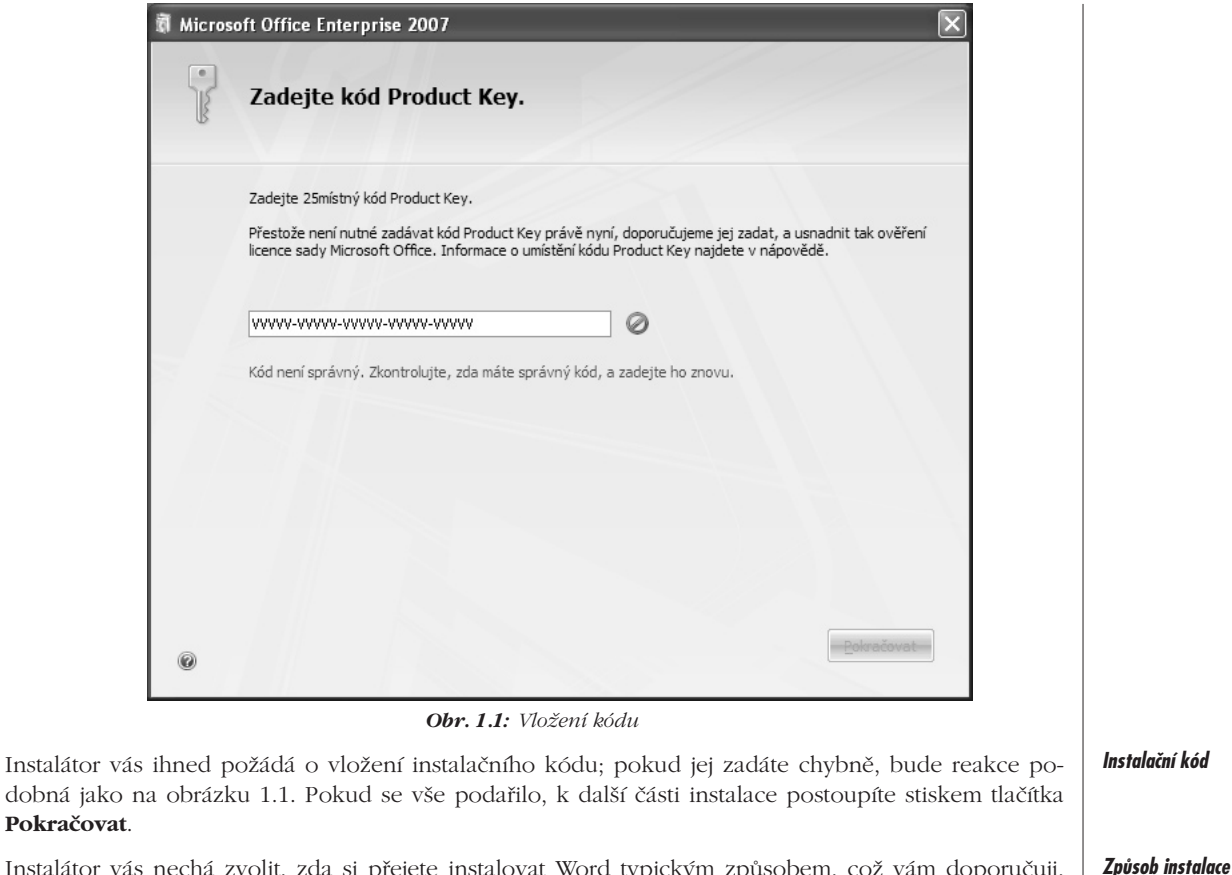

Instalátor vás nechá zvolit, zda si přejete instalovat Word typickým způsobem, což vám doporučuji, nebo zda chcete navolit nějaké další parametry.

Tím se rozumí především výběr jednotlivých složek MS Office jako na obrázku 1.2 (máte-li dost místa na disku, je to zbytečné), určení jiného místa na disku než je složka **C:\Program Files\Microsoft Office** (nedoporučuji) nebo změnu údajů o uživateli (lze učinit kdykoli dodatečně).

Platí, že pokud do instalace nijak nezasáhnete, patrně tím nic nepokazíte. Pokud si přece jen přejete některé složky neinstalovat, potom na kartě **Možnosti instalace** rozhodněte pomocí místní nabídky (otvírané pravým tlačítkem myši) o tom, zda má být položka instalována (Spouštět z tohoto počítače), zda nemá být instalována vůbec (není k dispozici), nebo v případě, zda si nejste jisti, můžete rozhodnout o instalaci při prvním použití. *Možnosti instalace*

*Pokud dojde k této situaci, budete vyzváni k vložení instalačního disku.* 

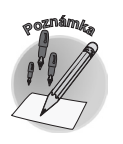

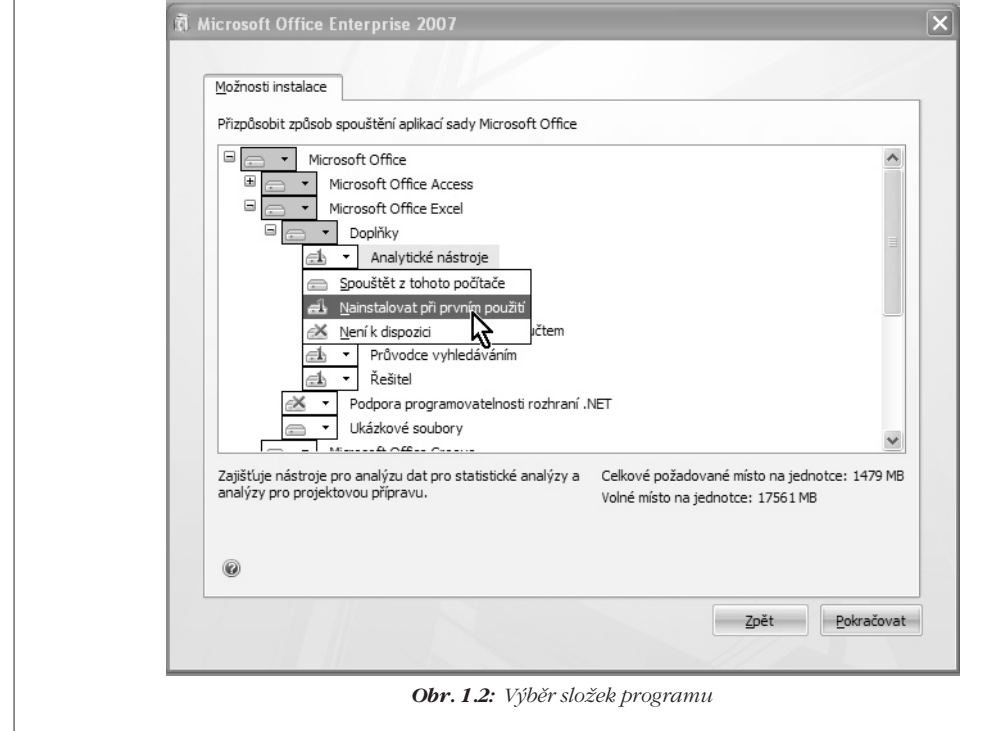

#### *Dokončení instalace*

V obou případech pak po stisku tlačítka **Pokračovat** už jenom několik minut sledujete, jak instalátor postupně zaplňuje pevný disk vašeho počítače a připravuje MS Office ke spuštění.

Po skončení instalace dostanete jednoduchou zprávu. Teď už jen stačí okno zavřít a ihned můžete program spustit; restartování počítače je zbytečné.

*Spouštění aplikací*

#### **1.3 Spouštění aplikací**

Word lze spustit několika způsoby. Každý z vás si jistě zvolí ten, který mu bude vyhovovat nejvíc:

ü Z nabídky **Start** → **Všechny Programy** → **Microsoft Office** → **Microsoft Office Word 2007** – viz obrázek 1.3. K tomu není co dodávat, s nabídkou **Start** musí umět pracovat každý začínající uživatel Windows.

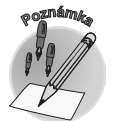

*Za zmínku snad stojí to, že uvedená cesta se týká výhradně systému Windows XP, v jiných systémech může být cesta poněkud jiná.*

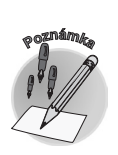

*Hlavní aplikace programu najdete přímo v podnabídce Microsoft Office. Pomocné aplikace (Diagnostické nástroje, MS Picture Manager) se pak nacházejí v podnabídce Nástroje sady Microsoft Office.*